## Mockups of Select Mobile IGDI Interfaces

The following illustrations show preliminary design considerations for the interface of Mobile IGDIs. These are meant to provide a visualization of how service providers could code IGDIs, and engage in the intervention decision-making process from anywhere using a smartphone or other mobile device.

**ECI Assessment Mockup:** This is an interface that an assessor would use to code an ECI assessment. At the conclusion of the six minute assessment, the device will make a sound or vibrate to indicate the session has ended, and the user will be prompted to submit the assessment or cancel it.

Immediately after submission, the child's graph will be displayed with the most recent assessment. For children receiving MOD services (i.e., performing at least 1*SD* below benchmark), the graph and the appropriate MOD step will be displayed (see additional mockups on subsequent pages).

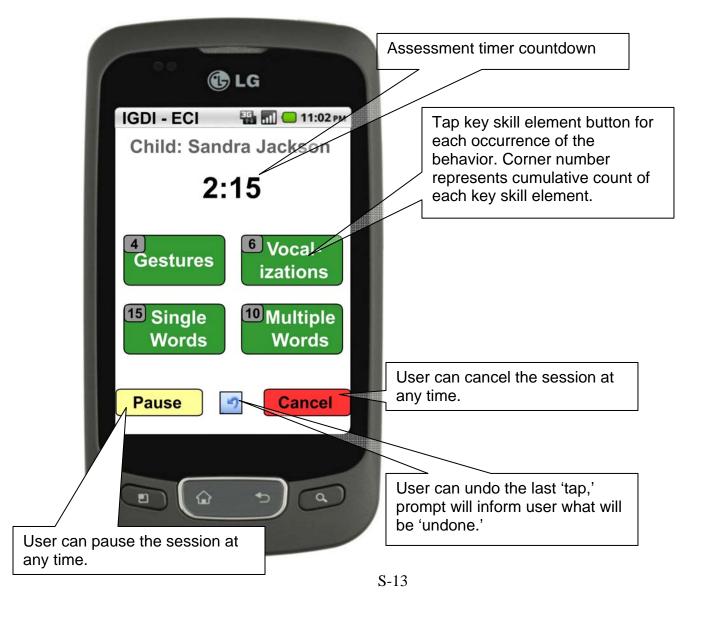

**Mobile IGDI Welcome Screen:** After starting the Mobile IGDI application a list of common tasks (as determined through Focus Groups and field testing) will be immediately available.

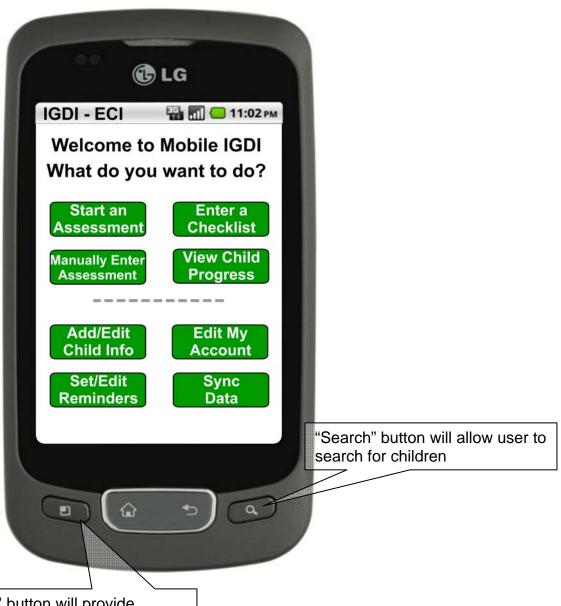

'Menu' button will provide access to additional options (email/text data to caregivers, editing an existing assessment, delete an assessment, resume a paused assessment, etc.).